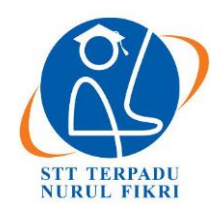

# **Jurnal Teknologi Terpadu**

<https://journal.nurulfikri.ac.id/index.php/jtt> ISSN: 2477-0043 ISSN ONLINE: 2460-7908

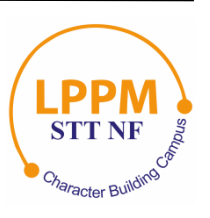

## **PENGEMBANGAN APLIKASI VIRTUAL TOUR 360 DEGREE BERBASIS WEB UNTUK PENGENALAN PURA DALEM SIDAKARYA**

**Adie Wahyudi Oktavia Gama<sup>1</sup> , I Nyoman Hary Kurniawan<sup>2</sup>**

1,2Teknik dan Informatika, Universitas Pendidikan Nasional [adiewahyudi@undiknas.ac.id](mailto:adiewahyudi@undiknas.ac.id) [, hary242000@gmail.com](mailto:hary242000@gmail.com)

## *Abstract*

*Pura Dalem Sidakarya includes the Territorial Temple, Kahyangan Tiga, or the Village Temple. The existence of Dalem Sidakarya Temple is to commemorate the services of the Brahmin Rivet. Pura Dalam Sidakarya has the Parhyangan Dalem Sidakarya architecture using its concept but still respects the predecessors of the founders of Parahyangan Jagat Bali by allocating it into one Sad Kahyangan. In addition to exploring the Sad Kahyangan Temple, there is also a Parahyangan Jagat Natha in this temple. Pura Dalem Sidakarya has a historical value, namely being the place for Pinunas Tirta Sidakarya or Tirta Penyidakarya for the success of religious activity. However, from the results of the initial survey, there are still many people who still need to learn about the existence of Pura Dalem Sidakarya. With the development of information technology today, the author built a Website-based 360 Degree Virtual Tour Application that aims to provide information and give the impression as if you are at Jagat Dalem Sidakarya by using research flow such as problem, problem formulation, literature study/material collection, system design, system design, system testing/data collection, data analysis/data validation, and conclusion. Based on the results of tests carried out using the Black Box Testing Method, all features in the application can run appropriately according to their functions.*

*Keywords: Interactive Media, Panorama 360 Degree, Pura Dalem Sidakarya*, *Virtual Reality, Virtual Tour*

## **Abstrak**

*Pura Dalem Sidakarya* termasuk Pura Teritorial atau Kahyangan Tiga, lebih tepatnya termasuk Pura Desa. Keberadaan *Pura Dalem Sidakarya* ini adalah untuk mengenang jasa Brahmana Keling. *Pura Dalam Sidakarya* memiliki arsitektur Parhyangan Dalem Sidakarya dengan konsep tersendiri, namun tetap menghormati para pendahulu para pendiri Parahyangan Jagat Bali dengan mengalokasikannya ke dalam satu Sad Kahyangan. Selain pengayatan Pura Sad Kahyangan, di Pura ini juga terdapat Parahyangan Jagat Natha. *Pura Dalem Sidakarya* ini memiliki nilai sejarah yaitu menjadi tempat Pinunas Tirta Sidakarya atau Tirta Penyidakarya demi suksesnya sebuah kegiatan agama, *Pura Dalem Sidakarya* juga memiliki satu hal unik lagi yaitu Topeng Sidakarya yang menjadi simbolis dari Ida Dalem Sidakarya (Brahmana Keling). Namun dari hasil survey awal masih banyak masyarakat yang belum mengetahui keberadaan *Pura Dalem Sidakarya*. Dengan adanya perkembangan teknologi informasi saat ini, penulis membangun Aplikasi *Virtual Tour 360 Degree* berbasis *Website* yang bertujuan untuk memberikan informasi dan memberikan kesan seolah-olah berada di *Pura Dalem Sidakarya*, dengan menggunakan alur penelitian seperti identifikasi masalah, rumusan masalah/pembatasan masalah, studi literatur/pengumpulan bahan, desain sistem, perancangan sistem, pengujian sistem/pengumpulan data, analisis data/validasi data dan kesimpulan. Berdasarkan hasil pengujian yang dilakukan dengan menggunakan Metode *Black Box Testing*, seluruh fitur pada aplikasi dapat berjalan dengan baik sesuai dengan fungsinya.

**Kata kunci:** Media Interaktif, Panorama 360 Derajat*, Pura Dalem Sidakarya*, *Virtual Reality, Virtual Tour*

### **1. PENDAHULUAN**

Bali adalah sebuah provinsi dari Republik Indonesia yang terletak diantara pulau Jawa dan pulau Lombok, Pulau Bali juga terkenal dengan sebutan Pulau Seribu Pura. Dimana mayoritas masyarakat di Bali yang beragama Hindu yang mencerminkan kehidupan ketuhanan dan keagamaan yang

begitu kental dan sakral [1]. Bali mempunyai kekhasan dengan ragam budaya yang dimiliki dimana agama Hindu sebagai jiwanya. Agama, adat dan budaya Bali adalah suatu kesatuan yang tidak terpisahkan. Kehadiran Hindu di Bali mempermulia agama lokal. Kedatangan Hindu di Bali baik dari India dan Jawa di terima secara selektif dan adaptif

dengan keberadaan agama dan masyarakat lokal. Agama Hindu Bali sudah mempunyai identitas, karakter yang berbeda dengan India namun esensinya sama. Dalam budayanya, agama Hindu tumbuh subur karena memberikan ruang yang humanis relegius sehingga agama Hindu bersifat fleksibel dan universal [2].

Pura di Bali selain tempat suci untuk pemujaan kepada Tuhan dan manifestasinya, juga keunikannya menjadi daya tarik wisata. Keunikan seperti infrastruktur relief-relief pada bangunan pura, nilai historis, kekentalan spiritual serta kegiatan upacaranya yang masih kental akan budaya menjadikannya mempunyai nilai tersendiri sebagai daya tarik wisara [3]. Terdapat beberapa pengelompokan Pura yang ada di Bali diantaranya Pura Umum, Pura Teritorial, Pura Fungsional dan Pura Genealogis. Dengan pembagian tersebut menjadikan Pura yang sangat banyak di Bali jelas statusnya dan dapat dikelompokkan sesuai dengan fungsinya, sehingga orang-orang dapat mengenali Pura mana yang dapat dikunjungi atau terbatas. [4].

*Pura Dalem Sidakarya* merupakan salah satu Pura yang terletak di Desa Sidakarya, Kecamatan Denpasar Selatan, Kota Denpasar, Bali. Pura ini termasuk Pura Teritorial atau Kahyangan Tiga, atau lebih tepatnya termasuk Pura Desa. *Pura* ini disungsung oleh lima banjar yang tersebar di Desa Sidakarya, yakni Banjar Dukuh Merta Jati, Banjar Sari, Banjar Tengah, Banjar Sekar Kangin, Banjar Suwung Kangin. Keberadaan *Pura Dalem Sidakarya* ini adalah untuk mengenang jasa Brahmana Keling. Pura Mutering Jagat Dalam Sidakarya memiliki arsitekstur Parhyangan Dalem Sidakarya dengan menggunakan konsep sendiri, akan tetapi tetap menghormati para pendahulu pendiri Parahyangan Jagat Bali dengan mengalokasikan menjadi satu Sad Kahyangan. Selain pengayatan Pura Sad Kahyangan, di Pura ini juga terdapat Parahyangan Jagat Natha. Parahayangan Jagat Natha ini sebagai stana Ida Batara Dalem Sidakarya. Dengan terpusatnya pelinggih pengayatan Sad Khayangan menjadi satu di Pura ini, dan disempurnakan dengan adanya pelinggih Jagat Natha, Oleh karena itu Pura ini dinamakan Pura Mutering Jagat Sidakarya.

*Pura Dalem Sidakarya* ini memiliki suatu keunikan dan nilai sejarah yaitu Pura ini menjadi tempat meminta air suci yang disebut Tirta Sidakarya atau Tirta Penyidakarya demi suksesnya sebuah kegiatan agama bagi umat hindu di seluruh Pulau Bali. Jadi setiap umat yang ingin menyelenggarakan suatu upacara wajib meminta air suci dari Pura Dalem Sidakarya agar kegiatan agama yang sedang dibuat berjalan dengan lancar serta sempurna, dan Tirta Pemarisudhan Jagat disebut dapat untuk menetralisir hama penyakit pada tumbuh-tumbuhan (seperti tikus, ulat, walang sangit dan lain-lain). *Pura Dalem Sidakarya* juga memiliki satu hal unik lagi yaitu Topeng Sidakarya yang menjadi simbolis dari Ida Dalem Sidakarya (Brahmana Keling), Topeng Sidakarya mengandung arti bahwa upacara yang akan diselenggarakan terhindar dari mara bahaya.

Topeng Sidakarya ini akan dipentaskan untuk keberhasilan dan sempurnanya suatu upacara umat hindu. Dengan banyaknya keunikan dan pentingnya bagian-bagian dari Pura ini untuk kepentingan kegiatan upacara keagamaan umat Hindu di Bali, akan tetapi dari pelaksanaan survei awal dengan responden sebanyak 50 orang, masih banyak masyarakat yang belum mengetahui keberadaan *Pura Dalem Sidakarya* ini.

Terdapat berbagai penelitan yang tela dilakukan sebelumnya dengan mengangkat topik yang senada untuk Virtual Tour 360 pengenalan pura ini. Seperti peneltiian yang berjudul "Aplikasi Virtual Tour 360 Pura Luhur Srijong Berbasis Mutimedia" oleh I Made Duwi Agus Saputra pada tahun 2016. Pada penelitian ini menghasilkan aplikasi *Virtual Tour 360* yang dapat menjadi aplikasi yang informatif dan efektif serta memudahkan masyarakat untuk mendapatkan informasi mengenai Pura Luhur Srijong.

Dengan perkembangan teknologi, banyak media yang dapat digunakan untuk memperkenalkan suatu objek. Salah satu cara yang dapat digunakan untuk memperkenalkan *Pura Dalem Sidakarya* ini dengan menggunakan Aplikasi *Virtual Tour 360 Degree*. Virtual Tour merupakan sebuah teknologi yang dapat memberikan gambaran nyata dari suatu tempat yang ingin representasikan, yang dimana akan menggabungkan gambar bertipe panorama 360 degree [5]. *Virtual Tour* ini akan sangat membantu apabila ingin melihat kondisi dari *Pura Dalem Sidakarya* secara lebih nyata walaupun tidak mengunjunginya secara langsung, dengan memberikan kesan pengalaman berkunjung walau dilakukan secara virtual. Dapat memberikan informasi yang lebih detail kepada masyarakat dalam memperkenalkan ataupun sebelum berkunjung untuk melakukan persembahyangan di *Pura Dalem Sidakarya*, mengingat juga kondisi sekarang ini dimana adanya pandemi yang masih melanda, sehingga sangat penting bagi masyarakat untuk mengutamakan kesehatan pribadi dari pada beraktivitas lebih di luar rumah. Dengan adanya *Virtual Tour* ini masyarakat tetap bisa merasakan secara nyata berada di lingkungan *Pura Dalem Sidakarya* dengan mengaksesnya di rumah tanpa harus langsung berkunjung ke tempat.

#### **2. METODE PENELITIAN**

Metode penelitian merupakan tata cara yang digunakan untuk melakukan penelitian yang berguna dalam mengumpulkan data atau informasi untuk mencapai tujuan melalui prosedur ilmiah. Adapun metode pada penlitian yang dikembangkan untuk penelitian berjudul Pengembangan Aplikasi Virtual Tour 360 Degree Berbasis Web untuk Pengenalan Pura Dalem Sidakarya menggunakan alur penelitian yang ditunjukkan pada gambar dibawah ini. Pengembangan penelitian *Virtual Tour* 360 *Degree* kali ini dilakukan oleh peneliti di *Pura Dalem Sidakarya*. Gambar 1 berikut adalah tahapan dari alur penelitian beserta dengan hasil yang didapatkan pada penelitian.

108 **|** Jurnal Teknologi Terpadu Vol. 8 No. 2 Desember 2022

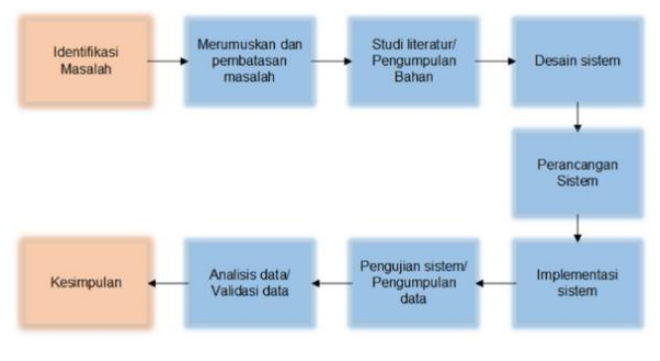

**Gambar 1**. Alur Penelitian

#### 2.1 Identifikasi Masalah

Penelitian ini diawali dengan pengidentifikasian masalah di lapangan. Identifikasi masalah yang didapatkan oleh peneliti berasal dari hasil survei dengan bantuan kuesioner yang telah dibagikan kepada 50 responden. 84% responden menyatakan tidak pernah melihat atau mendengar informasi mengenai *Pura Dalem Sidakarya*. 78% responden tidak mengetahui letak *Pura Dalem Sidakarya*. 80% responden menyatakan tidak pernah mengunjungi *Pura Dalem Sidakarya*. Lalu, responden yang tidak pernah melaksanakan persembahyangan di *Pura Dalem Sidakarya* sebanyak 82%. 90% responden menyatakan perlu memperkenalkan *Pura Dalem Sidakarya* kepada masyarakat luas. 90% responden menyatakan perlu dibangun aplikasi pengenalan *Pura Dalem Sidakarya* dan 94% responden setuju untuk membangun media pengenalan yang dapat membantu masyarakat untuk lebih mengenal *Pura Dalem Sidakarya*. Berdasarkan dari hasil survei, dapat disimpulkan bahwa masih banyak masyarakat yang belum mengetahui keberadaan *Pura Dalem Sidakarya*. Dan dengan peningkatan teknologi yang ada, masyarakat dapat memperoleh data yang mereka butuhkan dengan mudah.

#### 2.2 Pembatasan Masalah

Peneliti akan merancang dan membangun aplikasi *Virtual Tour 360 degree* berbasis website dalam pengenalan *Pura Dalem Sidakarya*.

#### 2.3 Pengumpulan Bahan

Pada tahap ini dimana pengumpulan data dan bahan yang akan digunakan pada Aplikasi *Virtual Tour* 360 *Degree* pengenalan *Pura Dalem Sidakarya* berbasis *Website*, menggunakan metode pengumpulan data sebagai berikut:

a. Observasi

Metode observasi merupakan metode pengumpulan data, dengan cara mengumpulkan data yang diperlukan melalui pengamatan atau kunjungan langsung ke lokasi yaitu *Pura Dalem Sidakarya* untuk mengamati langsung lingkungan dan arsitektur sesuai dengan bahan yang dibutuhkan dalam pengembangan Aplikasi *Virtual Tour* ini.

b. Wawancara

Metode wawancara merupakan metode pengumpulan informasi yang dilakukan dengan cara tanya jawab bersama narasumber terkait pada penelitian ini. Narasumber terkait dengan *Pura Dalem Sidakarya* yang memiliki informasi yang memadai mengenai *Pura Dalem Sidakarya*, untuk mendapatkan bahan yang diperlukan dalam pengembangan aplikasi ini

c. Studi Literatur

Metode studi literatur merupakan metode pengumpulan informasi dengan membaca buku, jurnal, ataupun karya ilmiah yang berkaitan dengan penelitian ini, sehingga penulis dapat menjadikannya referensi dalam menyusun dasar teori yang digunakan dalam penelitian ini.

2.4 Desain Sistem

Dalam pengembangan desain sistem *front end website* dibuat dengan menggunakan aplikasi siap pakai yang bernama bootstrap [6]. Bootstrap adalah format desain *website* dengan fitur plus. Bootstrap diciptakan untuk mempermudah desain *website* bagi berbagai tingkat pengguna, mulai dari level pemula hingga yang sudah berpengalaman [7]. Berikut merupakan gambaran desain antarmuka *website* dan aplikasi *Virtual Tour*, antara lain**:**

#### 2.4.1 Desain Antarmuka Aplikasi *Virtual Tour*

Desain antarmuka pada aplikasi *Virtual Tour* ini menampilkan gambaran rancangan antarmuka dari aplikasi *Virtual Tour* 360 *Degree Pura Dalem Sidakarya* yang dirancang menggunakan aplikasi 3D Vista [8]. Aplikasi *Virtual Tour* ini dilengkapi dengan beberapa tombol yang berfungsi memudahkan pengguna saat menggunakan aplikasi [9]. Terdapat tombol bantuan yang berfungsi menampilkan *pop-up* panduan pengguna, kemudian terdapat tombol maju untuk menuju areal berikutnya, terdapat tombol informasi yang berfungsi menampilkan *pop-up* informasi mengenai bangunan yang terdapat pada *Pura Dalem Sidakarya*, terdapat tombol pintasan untuk menunjukan lokasi saat ini dan untuk akses cepat menuju areal lainnya, terdapat tombol denah untuk menampilkan denah yang dilengkapi radar untuk mengetahui arah pandangan pengguna, serta dilengkapi dengan logo dan informasi lokasi terkini pada areal *Pura Dalem Sidakarya*. Gambar 2 berikut merupakan desain antarmuka aplikasi *Virtual Tour* 360 *Degree Pura Dalem Sidakarya*.

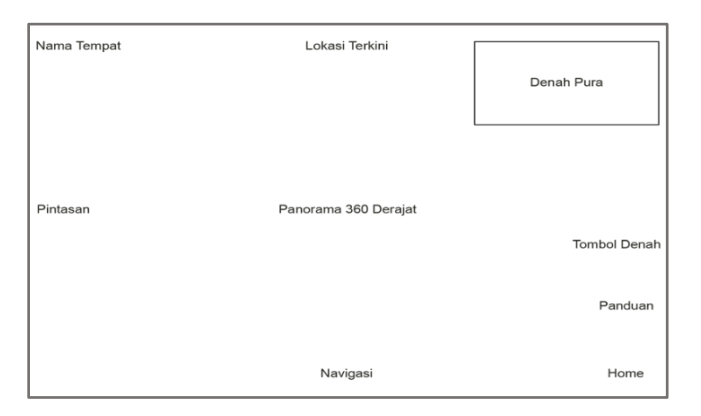

**Gambar 2**. Desain Antarmuka Aplikasi *Virtual Tour*

#### 2.5 Perancangan Sistem

Perancangan sistem merupakan tahap awal yang perlu dipersiapkan dalam membangun sistem, seperti tahap membuat desain dari sistem yang akan dibangun yang bertujuan memberikan gambaran dan penjelasan bagaimana sistem tersebut akan berjalan. Berikut *flowchart* aplikasi *Virtual Tour:*

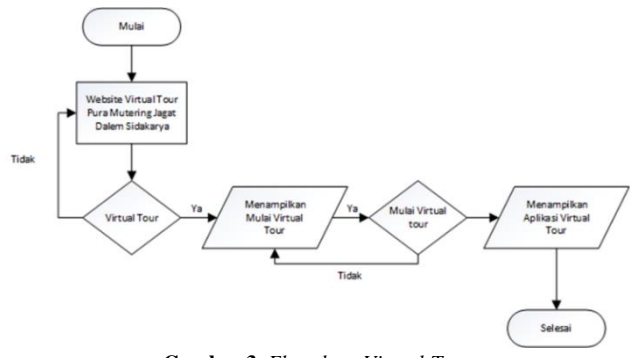

**Gambar 3**. *Flowchart Virtual Tour*

Gambar 3 *Flowchart Virtual Tour* memberikan gambaran alur atau proses dari Menu *Virtual Tour* pada *Website Virtual Tour* Pura Pura Mutering Jagat Dalem Sidakarya.

#### 2.6 Pengujian Sistem

*BlackBox Testing* merupakan metode pengujian yang digunakan pada penelitian ini. *BlackBox Testing* digunakan untuk mendeteksi beberapa permasalahan seperti kekeliruan fungsi, kesalahan pada antarmuka, kesalahan struktur informasi, kekeliruan deklarasi dan terminasi [10].

#### 2.7 Analisis Data

Menganalisis hasil dari pengujian metode *Black Box Testing*, Analisis data ini berguna untuk mendapatkan kesimpulan dari hasil pengujian Aplikasi *Virtual Tour 360 Degree* berbasis *Website* [11].

#### **3. HASIL DAN PEMBAHASAN**

Aplikasi *Virtual Tour 360 Degree* Pengenalan Pura Mutering Jagat Dalem Sidakarya Berbasis Website merupakan sebuah cara baru untuk memberikan informasi kepada masyarakat mengenai sebuah objek dan

memberikan kesan seolah-olah pengguna aplikasi sedang berada di Pura Mutering Jagat Dalem Sidakarya.

#### 3.1 Perakitan Sistem

Dalam pembuatan aplikasi *Virtual Tour 360 Degree*, memerlukan bahan berupa gambar panorama 360 derajat di wilayah Pura Mutering Jagat Dalem Sidakarya. Pengambilan gambar panorama 360 derajat menggunakan kamera khusus dan alat penunjang tripod. Untuk mengelola dan menyatukan gambar panorama 360 derajat menggunakan aplikasi 3D Vista yang nantinya menjadi sebuah aplikasi Virtual Tour. Adapun beberapa proses dalam membuat aplikasi ini, yaitu:

a. Penggunaan Alat

Kamera yang digunakan ialah Insta360 EVO yang terlihat seperti Gambar 4. Pada kamera ini terdapat dua buah lensa yang terdapat pada bagian depan dan belakang kamera untuk mengambil gambar dengan jangkauan 360 derajat. Pengguna bisa mengatur kecerahan gambar pada aplikasi dan gambar panorama 360 derajat yang sudah diambil siap dikelola pada aplikasi 3DVista.

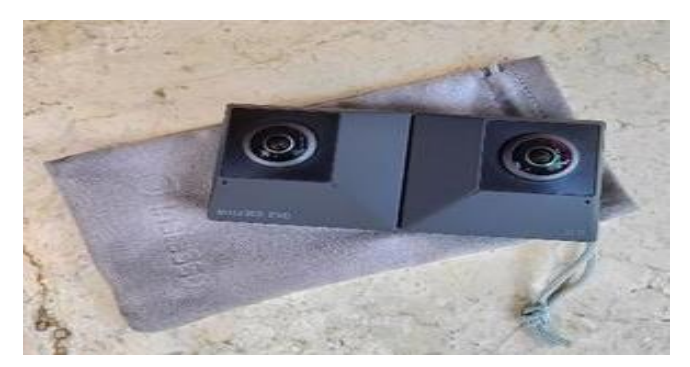

**Gambar 4.** Kamera Insta360 EVO

b. Pengambilan Gambar Panorama 360 Derajat

Untuk mengambil gambar dengan Kamera Insta360 EVO, pengguna menggunakan smartphone. Untuk menghubungkan kamera dengan smartphone pengguna harus mengunduh aplikasi Insta360 pada smartphone. Untuk menyambungkan kamera dengan smartphone pengguna harus mengaktifkan *Bluetooth* serta WiFi pada kamera dan smartphone.

c. Pengolahan Gambar Panorama 360 Derajat

Gambar 360 Derajat yang sudah diambil dan tersimpan pada perangkat smartphone, dapat diunduh dan dikelola pada aplikasi editing Photoshop. Pada aplikasi Photoshop dapat dilakukan proses color grading pada gambar panorama 360 derajat.

d. Pengolahan Gambar Panorama 360 Derajat

Pada 3DVista Gambar Panorama 360 derajat yang sudah melalui proses editing kemudian diolah dan dihubungkan antara gambar satu dengan gambar lainnya menggunakan

aplikasi 3DVista untuk membangun aplikasi Virtual Tour. Aplikasi 3DVista dapat dilihat pada Gambar 5.

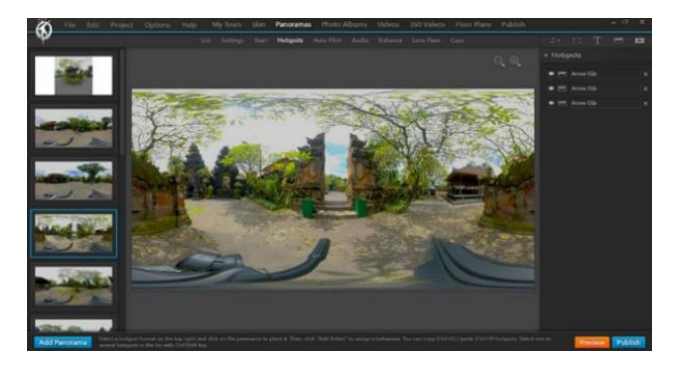

**Gambar 5.** Aplikasi 3DVista

#### 3.2 Implementasi Sistem

Tahap implementasi sistem merupakan tahap penggabungan dari seluruh data dan bahan yang telah dikumpulkan dan ditempatkan pada sebuah sistem yang antarmukanya telah di desain pada tahap perancangan. Berikut merupakan implementasi sistem Aplikasi *Virtual Tour 360 Degree* Pengenalan Pura Mutering Jagat Dalem Sidakarya Berbasis Website, antara lain:

#### 3.2.1 Implementasi Aplikasi *Virtual Tour*

Pada aplikasi *Virtual Tour* akan menampilkan foto panorama 360 derajat yang telah diolah sehingga menjadi aplikasi *Virtual Tour 360 Degree* Pura Mutering Jagat Dalem Sidakarya. Pada aplikasi *virtual tour* ini terdapat informasi mengenai nama serta fungsi bangunan di Pura Pura Mutering Jagat Dalem Sidakarya, dan dilengkapi dengan beberapa tombol yang memudahkan pengguna. Berikut merupakan gambaran implementasi aplikasi *Virtual Tour 360 Degree* Pura Mutering Jagat Dalem Sidakarya. Gambar 6 berikut menggambarkan implementasi dari aplikasi Virtual Tour.

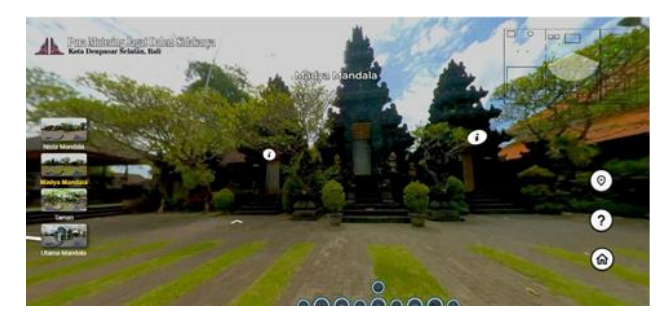

**Gambar 6**. Implementasi Aplikasi *Virtual Tour*

Beberapa fitur yang disediakan oleh aplikasi virtual tour ini dapat dilihat pada Tabel 1 di bawah ini:

**Tabel 1**. Fitur Aplikasi *Virtual Tour*

| N <sub>0</sub> | Fitur                   | Cara Kerja                          |
|----------------|-------------------------|-------------------------------------|
| 1.             | <b>Button Maju</b>      | Sistem akan berpindah panorama 360  |
|                |                         | sesuai dengan panorama yang telah   |
|                |                         | dirangkai                           |
| 2.             | <b>Button Informasi</b> | Sistem menampilkan informasi        |
|                |                         | mengenai arsitektur di wilayah Pura |

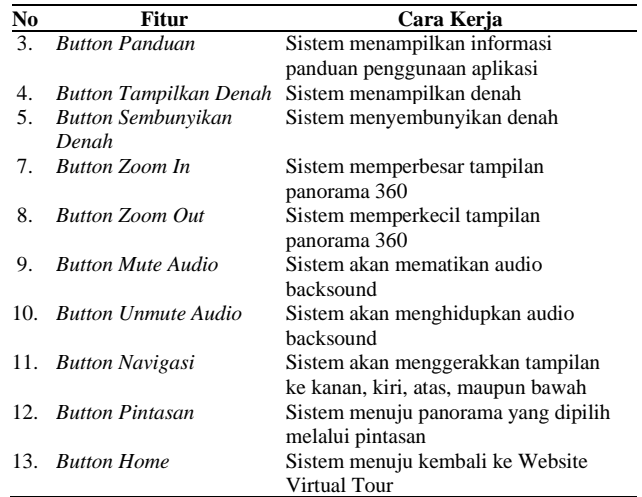

#### 3.3 Pengujian Sistem

Tahap Pengujian Sistem merupakan tahap yang dilakukan setelah tahap pembuatan. Tahap ini bertujuan agar mengetahui apakah sistem sudah sesuai dengan kebutuhan dan mengetahui kesalahan atau kekurangan dari sistem. Tahap pengujian sistem ini menggunakan *Metode Black Box Testing*.

Berikut Tabel 2 merupakan pemaparan hasil dari setiap pengujian yang terdapat pada skenario pengujian, diantaranya:

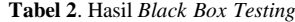

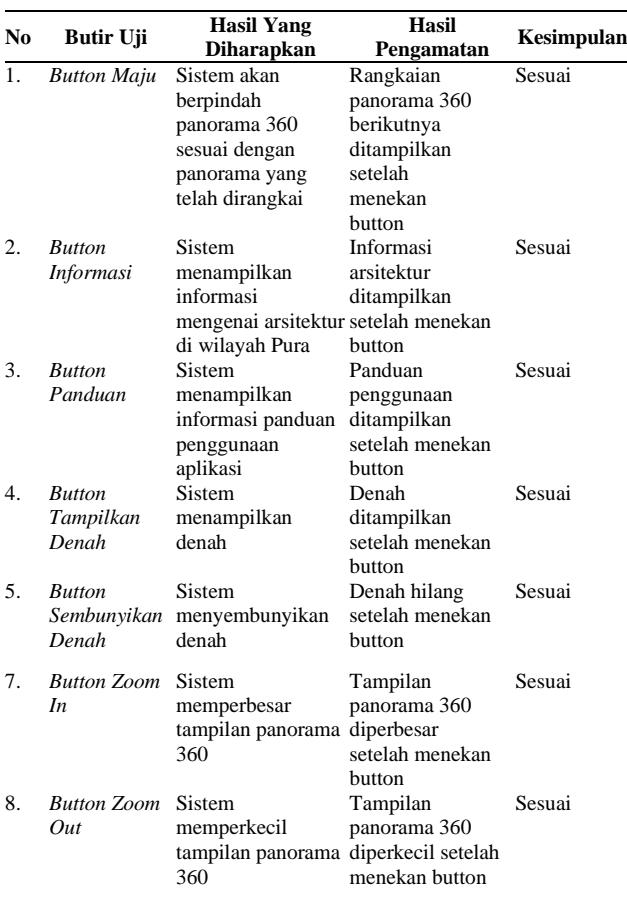

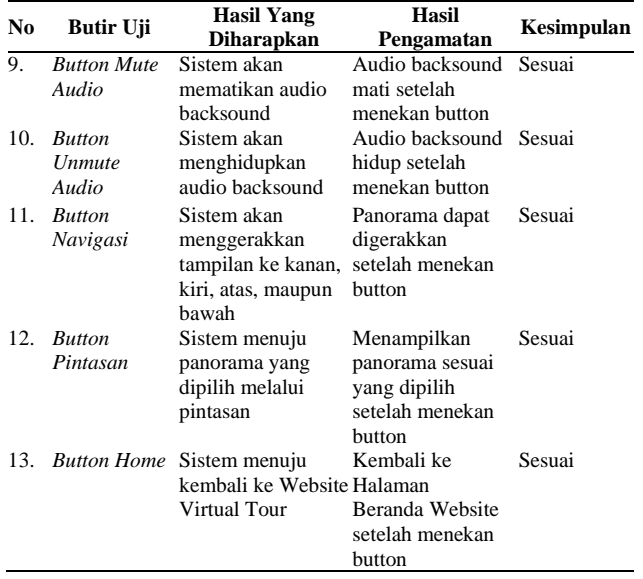

Pada tahap selanjutnya yaitu pengumpulan data pada Aplikasi *Virtual Tour 360 Degree* pengenalan Pura Mutering Jagat Dalem Sidakarya berbasis Website, menggunakan hasil pengujian dari metode *Black Box Testing* yang sudah dikumpulkan sebagai berikut:

Data-data yang akan dikumpulkan dari hasil pengujian pada Aplikasi *Virtual Tour* yaitu data *Button* Maju, *Button* Informasi, *Button* Panduan, Button Tampilkan Denah, *Button* Sembunyikan Denah, *Button Zoom In*, *Button Zoom Out*, *Button Mute Audio*, *Button Unmute* Audio, *Butto*n Navigasi, *Button* Pintasan, *Button Home*. Data tersebut akan dikumpulkan beserta dengan hasil yang diharapkan.

#### 3.4 Analisis Data

Hasil dari analisis pengujian *Black Box Testing* Aplikasi *Virtual Tour* dari data data *Button* Maju,*Button* Informasi, *Button* Panduan, Button Tampilkan Denah, *Button* Sembunyikan Denah, *Button Zoom In*, *Button Zoom Out*, *Button Mute Audio*, *Button Unmute* Audio, *Butto*n Navigasi, *Button* Pintasan, *Button Home*. Masing-masing data tersebut akan menunjukkan bagaimana sistem bekerja. Dapat disumpulkan bahwa seluruh Button pada Halaman aplikasi *Virtual Tour* sudah bekerja sesuai dengan sistem. Jika pengguna menekan *Button* Maju sistem akan berpindah panorama 360 sesuai dengan panorama yang telah dirangkai, menekan *Button* Informasi sistem menampilkan informasi mengenai arsitektur di wilayah Pura, menekan *Button* Panduan sistem menampilkan informasi panduan penggunaan aplikasi, menekan *Button* Tampilkan Denah sistem menampilkan denah, menekan *Button* Sembunyikan Denah sistem menyembunyikan denah, menekan *Button Zoom In* sistem memperbesar tampilan panorama 360, menekan *Button Zoom Out* sistem memperkecil tampilan panorama 360, menekan *Button Mute* sistem akan mematikan *audio backsound*, menekan *Button Unmute Audio* sistem akan menghidupkan *audio backsound,* menekan *Button* Navigasi Sistem akan menggerakkan tampilan ke kanan, kiri, atas, maupun bawah, menekan *Button* Pintasan sistem menuju panorama yang dipilih melalui pintasan, menekan *Button Home* sistem menuju kembali ke *Website Virtual Tour.* Dapat disumpulkan bahwa seluruh *Button* pada Aplikasi *Virtual Tour* sudah bekerja sesuai dengan sistem.

#### **4. KESIMPULAN**

Berdasarkan hasil penelitian yang telah dilakukan dapat dirumuskan kesimpulan sebagai berikut:

- a. Aplikasi *Virtual Tour 360 Degree* Pura Mutering Jagat Dalem Sidakarya Berbasis Website ini dapat membantu memperkenalkan Pura Mutering Jagat Dalem Sidakarya kepada masyarakat luas.
- b. Aplikasi *Virtual Tour 360 Degree* Pura Mutering Jagat Dalem Sidakarya Berbasis Website dapat menjadi panduan bagi masyarakat yang ingin berkunjung maupun melakukan persembahyangan di Pura Mutering Jagat Dalem Sidakarya Aplikasi ini dapat menampilkan keadaan lingkungan Pura Pura Mutering Jagat Dalem Sidakarya sehingga pengguna merasa seolaholah berada di Pura Mutering Jagat Dalem Sidakarya. Pengguna juga akan mengetahui kondisi arsitektur, sejarah, dan lokasi Pura Mutering Jagat Dalem Sidakarya.
- c. Aplikasi *Virtual Tour 360 Degree* Pura Mutering Jagat Dalem Sidakarya Berbasis Website dapat memberikan pengetahuan baru kepada masyarakat mengenai Aplikasi Virtual Tour.
- d. Berdasarkan pengujian sistem yang sudah dilakukan dengan menggunakan metode *Black Box Testing*, diperoleh kesimpulan yaitu seluruh fitur yang terdapat pada sistem sudah berfungsi dengan baik dan sesuai dengan yang diharapkan.
- e. Aplikasi *Virtual Tour* lebih cepat diakses dengan jumlah pengguna satu sampai lima orang dan aplikasi Virtual Tour akan lambat diakses jika pengguna mengakses aplikasi Virtual Tour dengan jumlah 10 orang secara bersamaan.

Dari uraian kesimpulan di atas, penulis memiliki beberapa saran untuk kedepannya agar dapat diperbaiki dan dikembangkan sehingga menghasilkan aplikasi yang lebih baik dan memenuhi kebutuhan pengguna, Adapun beberapa saran tersebut meliputi:

- 1. Menambahkan fitur penjelasan mengenai penggunaan media video dan audio pada setiap informasi yang terdapat pada aplikasi, sehingga pengguna dapat merasakan hal baru saat menggunakan *Virtual Tour*.
- 2. Menambahkan fitur bahasa Inggris pada *website* maupun aplikasi agar dapat memudahkan pengunjung mancanegara mengakses maupun menggunakan aplikasi *Virtual Tour* ini.
- 3. Mengembangkan aplikasi agar berbasis *mobile* sehingga pengguna dapat dengan mudah mengakses dan

menggunakan aplikasi ini pada *smartphone* masingmasing.

4. Menambah kapasitas dari web server dengan menggunakan layanan server yang memiliki *disk usage* yang lebih banyak agar para pengguna lebih cepat dalam mengakses website Aplikasi *Virtual Tour.*

#### **DAFTAR PUSTAKA**

- [1] J. Santoso and Edwar, "Rancang Bangun Pembelajaran Pengenalan Pura Berbasis Mobile Multimedia," Eksplora Inform., vol. 5, no. 1, pp. 148–151, 2016.
- [2] I. K. Wartayasa, "Kebudayaan Bali dan Agama Hindu," J. Ilmu Sos. dan Hum., 2018, [Online]. Available: [http://jayapanguspress.penerbit.org/index.php/](http://jayapanguspress.penerbit.org/index.php/ganaya/article/view/97) [ganaya/article/view/97.](http://jayapanguspress.penerbit.org/index.php/ganaya/article/view/97)
- [3] M. I. Wibawa and I. G. S. Budiasa, "Pengaruh Kebijakan Pemerintah, Partisipasi Masyarakat dan Kewirausahaan terhadap Kualitas Destinasi Wisata Pura Taman Ayun," E-Jurnal Ekon. dan Bisnis Univ. Udayana, p. 1051, 2018, doi: 10.24843/eeb.2018.v07.i04.p05.
- [4] A. Agung and G. Raka, "Pura Kahyangan Jagat Masceti Gianyar," p. 114, 2015.
- [5] G. Manogaran, T. Baabdullah, D. B. Rawat and P. M. Shakeel, "AI-Assisted Service Virtualization and Flow Management Framework for 6G-Enabled Cloud-Software-Defined Network-Based IoT," in *IEEE Internet of Things Journal*, vol. 9, no. 16, pp. 14644- 14654, 15 Aug.15, 2022, doi: 10.1109/JIOT.2021.3077895.
- [6] C. A. Prawastiyo dan I. Hermawan, "Pengembangan Front-End Website Perpustakaan Politeknik Negeri Jakarta dengan menggunakan Metode User Centered Design", *j. teknologi terpadu*, vol. 6, no. 2, hlm. 89-95, Des 2020.
- [7] S. Liu, L. Guo, H. Webb, X. Ya and X. Chang, "Internet of Things Monitoring System of Modern Eco-Agriculture Based on Cloud Computing," in *IEEE Access*, vol. 7, pp. 37050- 37058, 2019, doi: 10.1109/ACCESS.2019.2903720.
- [8] A. Fauzan, Z. Maisat Eka, Z. Fairozal Akbar, dan K. Fathoni, "Pengembangan Aplikasi Virtual Tour sebagai Media Pengenalan Lingkungan Kampus PENS berbasis Website", *j. teknologi terpadu*, vol. 7, no. 1, hlm. 23-30, Jul 2021.
- [9] H. Yuan, S. Zhao, J. Hou, X. Wei and S. Kwong, "Spatial and Temporal Consistency-Aware Dynamic Adaptive Streaming for 360- Degree Videos," in *IEEE Journal of Selected Topics in Signal Processing*, vol. 14, no. 1, pp. 177-193, Jan. 2020, doi: 10.1109/JSTSP.2019.2957981.
- [10] Y. Zhou, L. Tian, C. Zhu, X. Jin and Y. Sun, "Video Coding Optimization for Virtual Reality 360-Degree Source," in IEEE Journal of Selected Topics in Signal Processing, vol. 14, no. 1, pp. 118-129, Jan. 2020, doi: 10.1109/JSTSP.2019.2957952.
- [11] W. -K. Liou and C. -Y. Chang, "Virtual reality classroom applied to science education," 2018 23rd International Scientific-Professional Conference on Information Technology (IT), 2018, pp. 1-4, doi: 10.1109/SPIT.2018.8350861.